# **Comment prendre facilement des captures d'écran dans Windows 10 et 11**

*Voici comment utiliser les raccourcis clavier, l'outil de capture et plus encore pour prendre des captures d'écran sur votre PC.* Matt Elliott :

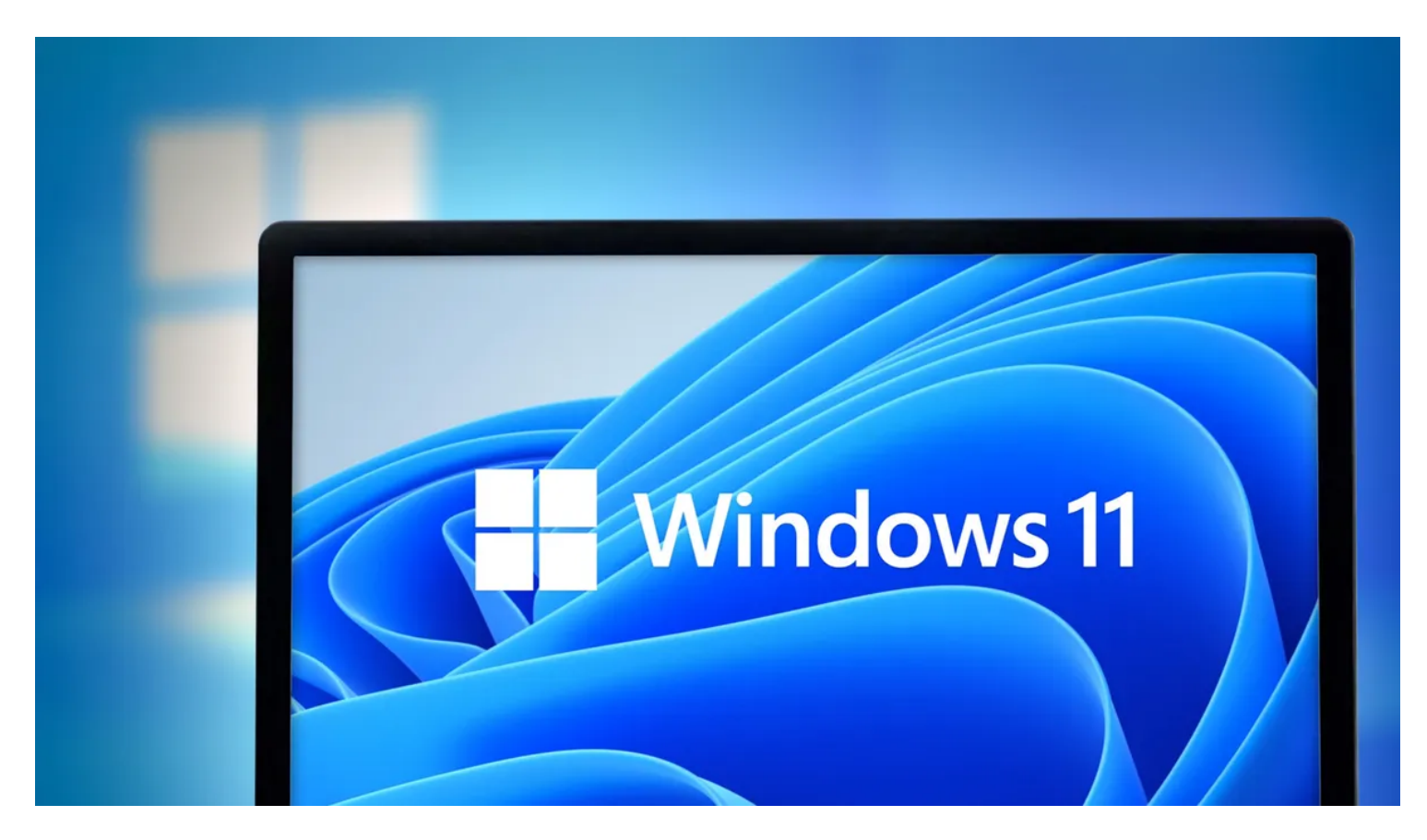

Prendre une capture d'écran est un bon moyen de vous assurer que vous avez accès à des documents, tels que des billets d'avion ou des reçus pour des achats en ligne importants.

Que v[ou](https://www.cnet.com/tech/services-and-software/still-running-windows-7-time-is-running-out-to-upgrade-to-windows-10-what-to-know/)s utilisiez Windows 10 ou [Windows 11](https://www.cnet.com/tech/computing/microsoft-windows-11-review/), il existe quelques moyens simples de prendre des captures d'écran de tout ou partie de votre écran.

Alors que Microsoft [ne vend plus Windows 10,](https://www.cnet.com/tech/services-and-software/microsoft-stopped-selling-windows-10-but-you-can-find-it-elsewhere/) le [géant du logiciel prend toujours en charge le système d'exploitation jusqu'en octobre 2025.](https://www.cnet.com/tech/computing/windows-10-support-is-ending-in-2025/) Vous n'avez donc pas encore besoin de passer à [Windows 11](https://www.cnet.com/tech/services-and-software/windows-11-how-to-download-microsofts-latest-os/), et vous pouvez toujours utiliser ces conseils de capture d'écran pendant quelques années de plus.

Voici comment utiliser les outils intégrés et autres raccourcis pour prendre des captures d'écran dans Windows 10 et Windows 11, afin que vous puissiez décider lequel vous préférez.

### **Outil Capture d'écran et croquis (Snip & Sketch)**

L'outil Capture d'écran et croquis est plus facile d'accéder, de partager et d'annoter des captures d'écran que l'ancien outil Snipping. Il peut maintenant capturer une Capture d'écran et croquis d'une fenêtre sur votre bureau, une omission surprenante lors de l'introduction de l'application qui nous a permis de rester sur Team Snipping Tool jusqu'à récemment.

Le moyen le plus simple d'appeler Capture d'écran et croquis est d'utiliser le raccourci clavier **touche Windows + Maj + S**.

Vous pouvez également trouver l'outil Capture d'écran répertorié dans la liste alphabétique des applications accessibles à partir du bouton Démarrer ainsi que dans le panneau de notification où il est répertorié comme Capture d'écran et croquis

Ou vous pouvez simplement le rechercher si vous ne validez pas le raccourci clavier en mémoire.

(Si vous prenez fréquemment des captures d'écran, nous vous recommandons d'épingler l'application à la barre des tâches.)

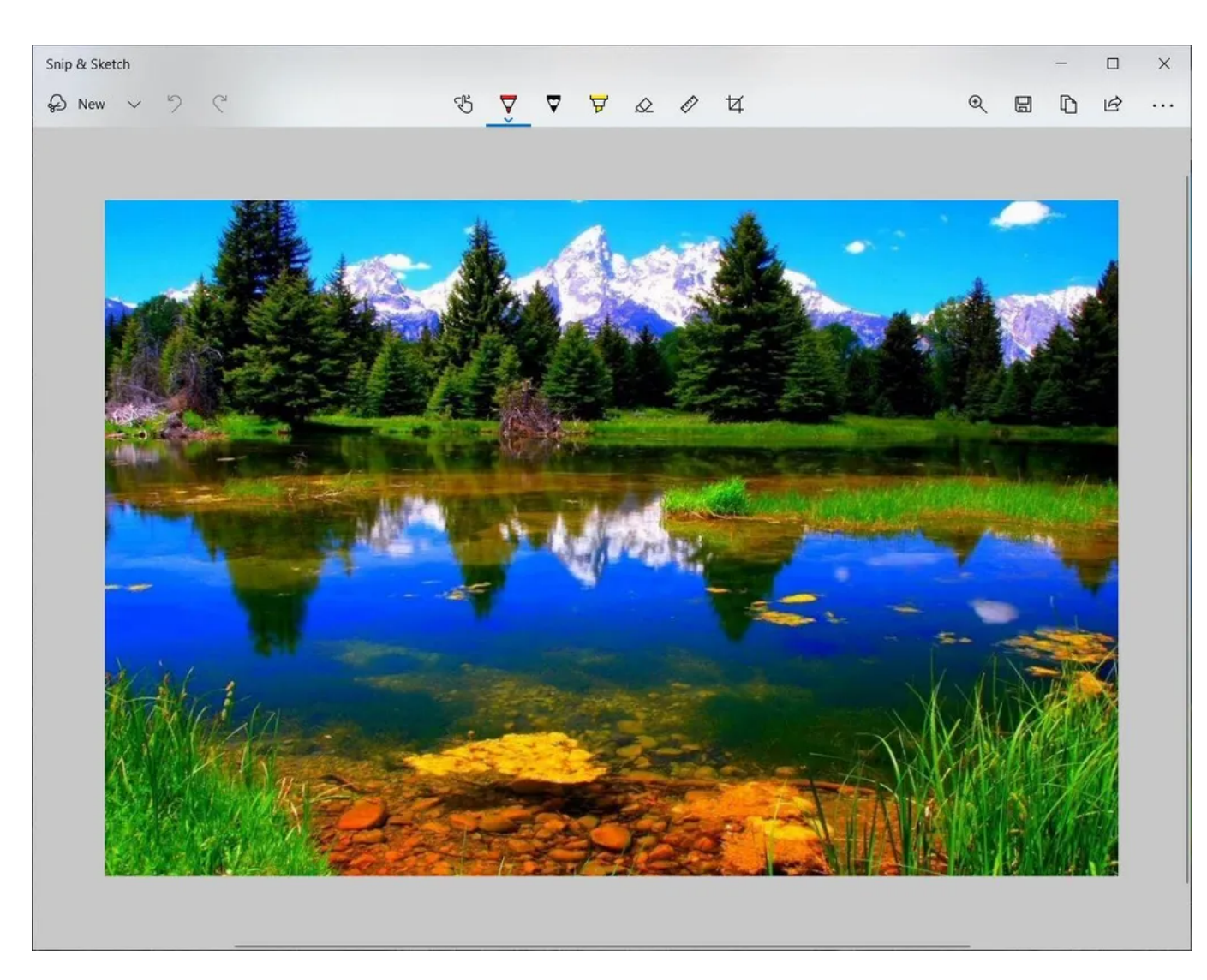

L'application intégrée Capture d'écran et croquis nous a finalement conquis et est maintenant notre méthode de prédilection pour prendre des captures d'écran dans Windows 10 et 11. Si longtemps, Outil de capture.

Capture d'écran par Matt Elliott/CNET

Le raccourci clavier ou le bouton de notification assombrira votre écran et ouvrira un petit menu en haut de votre écran qui vous permettra de choisir le type de capture d'écran que vous souhaitez prendre: rectangulaire, de forme libre, fenêtre ou plein écran.

Une fois que vous avez pris votre capture d'écran, elle sera enregistrée dans votre presse-papiers et apparaîtra momentanément sous forme de notification dans le coin inférieur droit de votre écran.

Cliquez sur la notification pour ouvrir la capture d'écran dans l'application Capture d'écran et croquis afin de l'annoter, de l'enregistrer ou de la partager.

(Si vous manquez la notification, ouvrez le panneau de notification et vous le verrez là.)

Si vous ouvrez Capture d'écran à partir du menu Démarrer ou en le recherchant, la fenêtre Capture d'écran s'ouvrira au lieu du petit panneau en haut de l'écran.

De là, vous devez cliquer sur le bouton **Nouveau** en haut à gauche pour lancer une capture d'écran et ouvrir le petit panneau. C'est une étape supplémentaire pour procéder de cette façon, mais cela vous permet également de retarder une capture d'écran. Cliquez sur la flèche vers le bas en regard du bouton Nouveau pour retarder une capture de 3 ou 10 secondes.

## **Outil de capture**

L'outil Capture existe depuis Windows Vista.

Windows a averti pendant quelques années que l'outil de capture disparaît, mais il est toujours en cours dans Windows 11.

L'outil Capture a été retiré de la liste des applications dans le menu Démarrer, mais vous pouvez toujours y accéder facilement via la barre de recherche.

Cliquez sur le bouton **Nouveau** pour commencer le processus de capture d'écran.

Le type de capture par défaut est rectangulaire, mais vous pouvez également prendre des captures de forme libre, plein écran et de fenêtre.

Snipping Tool n'enregistre pas automatiquement vos captures d'écran - vous devrez les enregistrer manuellement dans l'outil avant de quitter - et il copie automatiquement vos captures dans le presse-papiers.

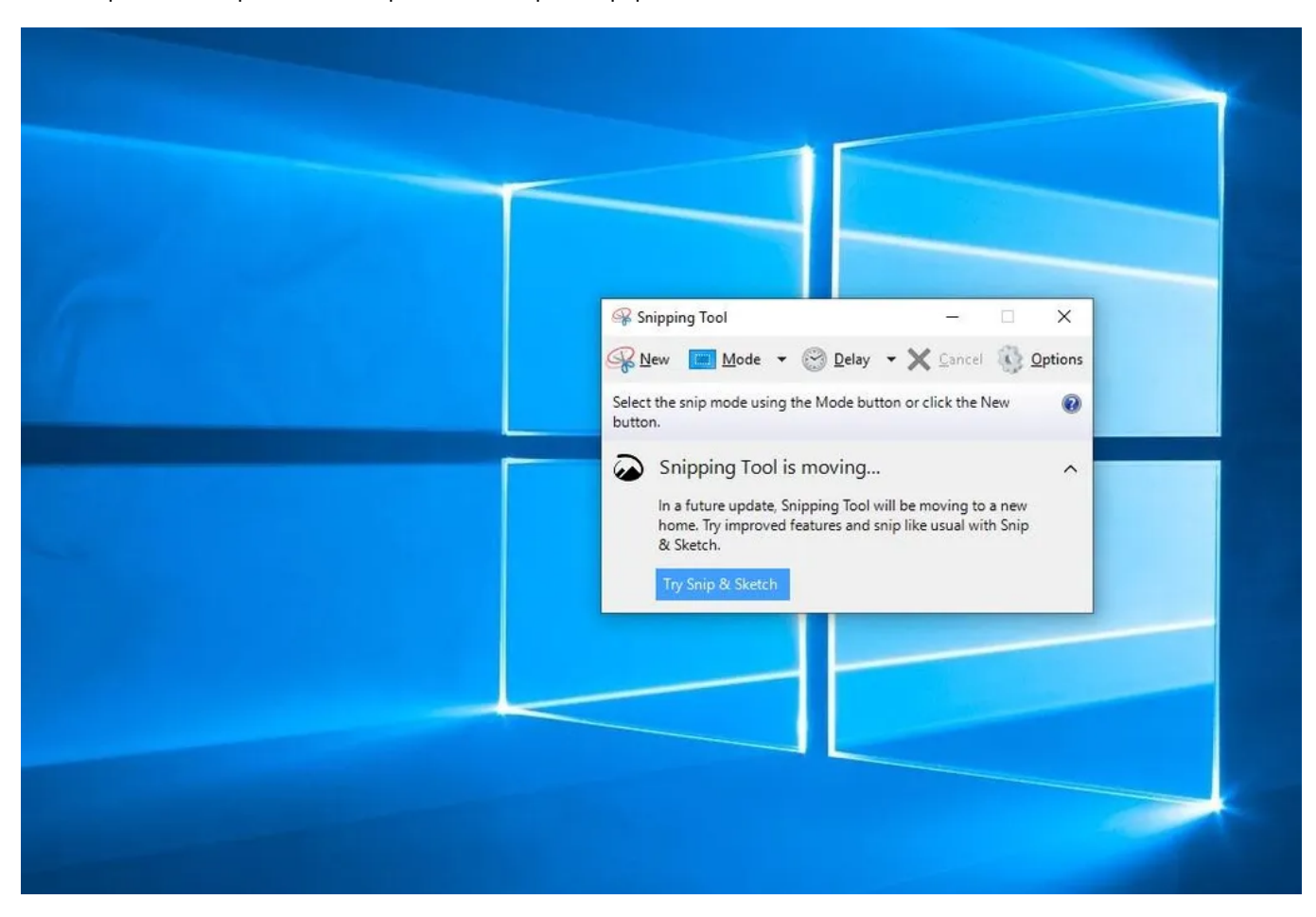

L'outil Capture est avec Windows depuis longtemps.

Capture d'écran par Matt Elliott/CNET

#### **Impr écran**

Pour capturer tout votre écran, appuyez sur la touche **Impr écran** parfois appelée **PrtScn** (print screen).

Votre capture d'écran ne sera pas enregistrée en tant que fichier, mais elle sera copiée dans le presse-papiers.

Vous devrez ouvrir un outil de retouche d'image (tel que Microsoft Paint), coller la capture d'écran dans l'éditeur et enregistrer le fichier à partir de là.

Vous pouvez également configurer le bouton PrtScn pour ouvrir l'outil Capture d'écran en accédant à **Paramètres > Options d'ergonomie > clavier** et en activant **Utiliser le bouton PrtScn pour ouvrir la capture** d'écran sous Raccourci Impr écran.

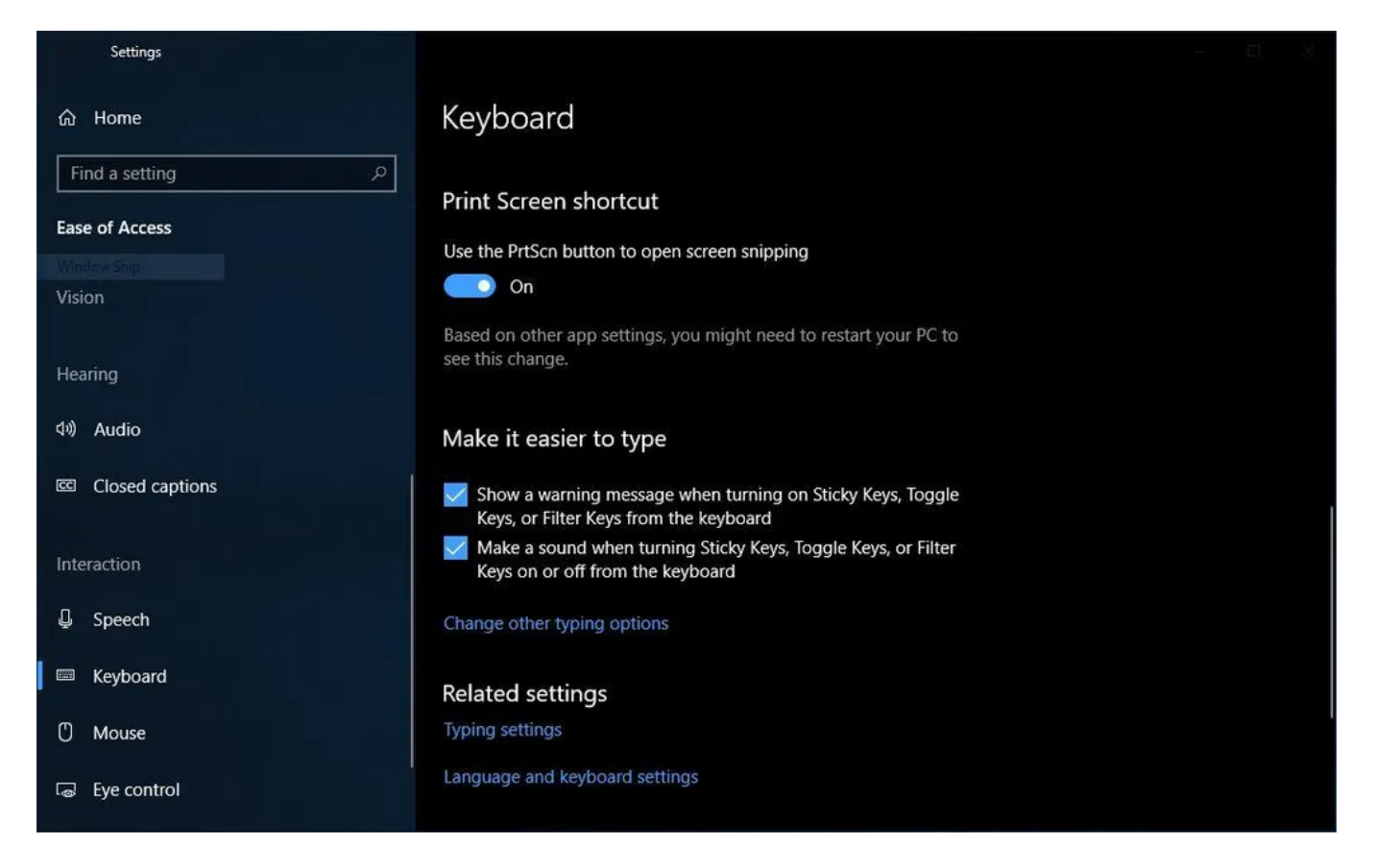

Vous pouvez ajuster les paramètres d'impr écran dans Windows.

Capture d'écran par Matt Elliott/CNET

### **Touche Windows + Impr écran**

Pour capturer tout votre écran *et* enregistrer automatiquement la capture d'écran, appuyez sur la **touche Windows + touche Impr écran**. Votre écran s'assombrira brièvement pour indiquer que vous venez de prendre une capture d'écran, et la capture d'écran sera enregistrée dans le dossier **Images > Captures d'écran**.

## **Alt + Impr écran**

Pour prendre une capture d'écran rapide de la fenêtre active, utilisez le raccourci clavier **Alt + PrtScn**. Cela accrochera votre fenêtre actuellement active et copiera la capture d'écran dans le presse-papiers. Vous devrez ouvrir la prise de vue dans un éditeur d'image pour l'enregistrer.

### **Pas de touche Impr écran ?**

Si votre ordinateur n'a pas la touche **PrtScn**, pas de soucis, [Microsoft](https://support.microsoft.com/en-us/windows/keyboard-shortcut-for-print-screen-601210c0-b3a9-7b58-bc40-bae4dcf5f108) a un autre raccourci clavier pour vous. Vous pouvez appuyer sur **Fn** + **touche de logo Windows** + **barre** d'espace pour prendre une capture **d'écran**. Il sera ensuite enregistré dans le dossier **Images > Captures d'écran**.

### **Barre de jeu**

Vous pouvez utiliser la barre de jeu pour prendre une capture d'écran, que vous soyez en train de jouer à un jeu ou non.

Tout d'abord, vous devez activer la barre de jeu à partir de la page des paramètres en vous assurant que vous avez activé **Enregistrer des extraits de jeu, des captures d'écran et des diffusions à l'aide de la barre de jeu**.

Une fois activé, appuyez sur la touche **Windows + touche G** pour appeler la barre de jeu. De là, vous pouvez cliquer sur le bouton de capture d'écran dans la barre de jeu ou utiliser le raccourci clavier par défaut **Touche Windows + Alt + PrtScn** pour prendre une capture d'écran en plein écran.

Pour définir votre propre raccourci clavier de capture d'écran de la barre de jeu, sur **Paramètres > Jeux > Barre de jeu**.

## **Logo Windows + réduction du volume**

Si vous basculez un [appareil Microsoft Surface](https://www.cnet.com/tech/computing/microsoft-surface-pro-6-surface-laptop-2-surface-studio-2-surface-headphones-everything-microsoft-just-announced/), vous pouvez utiliser les boutons physiques (enfin, en quelque sorte physiques) pour prendre une capture d'écran de tout votre écran - similaire à la façon dont vous prendriez une capture d'écran sur n'importe quel autre téléphone ou tablette.

Pour ce faire, maintenez le bouton tactile du logo Windows enfoncé en bas de l'écran de votre Surface et appuyez sur le bouton de réduction du volume physique sur le côté de la tablette.

L'écran s'assombrira brièvement et la capture d'écran sera automatiquement enregistrée dans le dossier **Images > Captures d'écran**.

[Vous voulez plus d'informations Windows ? Découvrez la revue Windows 11](https://www.cnet.com/tech/computing/windows-11-vs-windows-10-what-to-know/) [de CNE](https://www.cnet.com/tech/computing/microsoft-windows-11-review/)[T](https://www.cnet.com/tech/computing/windows-11-vs-windows-10-what-to-know/) et toutes les différences entre Windows 10 et Windows 11.

Vous pouvez également vérifier [quels paramètres Windows 11 vous devriez envisager de modifier](https://www.cnet.com/tech/services-and-software/try-ditching-these-windows-11-default-settings/)

*Recherche et mise en page: Michel Cloutier CIVBDL 20230718 "C'est ensemble qu'on avance"*